Photoshop CS6

- 13 ISBN 9787115296566
- 10 ISBN 7115296561

出版时间:2013-1

 $(2013-01)$ 

页数:700

版权说明:本站所提供下载的PDF图书仅提供预览和简介以及在线试读,请支持正版图书。

#### www.tushu111.com

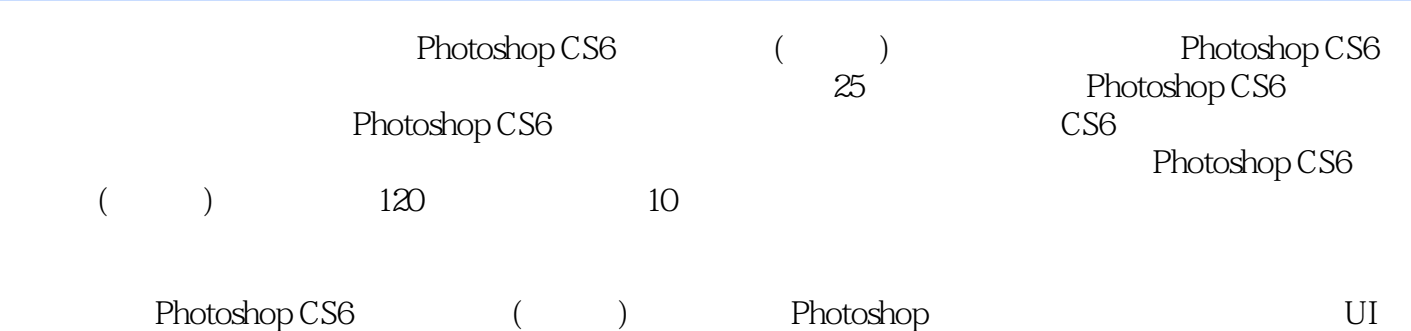

0 Photoshop CS6 10.1 20.1.1 20.1.2<br>20.1.3 20.1.4 30.1.5 30.1.6 30.1.7  $201.3$   $201.4$   $301.5$   $301.6$   $301.7$ 30.1.8 40.1.9 40.1.9 40.2 Photoshop CS6 40.2.1  $40.22$  \* 70.2.3 \* 50.2.4  $\frac{1}{2}$  \* 7 60.25 \* 7 60.26 \* 图层"功能 60.2.7 新增的"形状图层"功能 60.2.8 优化的"图层样式"对话框 70.2.9 新增的 " \* 70.2.10 3D 70.2.11 " \* 80.2.12 "  $\frac{30213}{ }$  \* 80.2.13 \*  $\frac{30214}{ }$  \*  $\frac{30214}{ }$  \*  $\frac{30214}{ }$ 80.2.15 \*\*\* 7 90.2.16 90.3 Photoshop CS6 9 ——Photoshop CS6 9 ——Photoshop CS6 110.4 Photoshop CS6  $120.41$   $12$   $-- 120.42$   $130.43$   $130.44$  $140.45$   $150.46$   $170.47$   $180.5$   $19$  -- $2006$   $20061$   $21062$  $22 \quad -- \qquad 220.7 \qquad 23 \quad -- \qquad 230.8$ 240.8.1 \* " 240.8.2 \* " 250.8.3 \*  $\frac{25}{25}$  1 271.1 281.1.1 281.1.2 281.2 291.2.1 PSD 291.2.2 PSB 291.2.3 BMP 291.2.4 GIF 291.2.5 EPS 301.2.6 JPEG 301.2.7 PDF 301.2.8 TIFF 301.2.9 PCX 301.2.10 PNG 301.2.11 RAW 311.2.12 TGA 311.2.13 DICOM 311.2.14 IFF 311.2.15 Scitex CT 311.2.16 PXR 311.3 311.3.1 THE 311.2.15 Scitex CT 311.2.16 PXR 311.3.1 331.3.4 (331.3.5 351.3.6 351.3.6 351.3.7 (331.3.4 )  $331.35$   $351.36$   $351.37$  " 361.4 在Adobe Bridge中查看图像 361.4.1 初识Adobe Bridge 371.4.2 选择文件夹进行浏览 381.4.3 Adobe Bridge 381.4.4 401.4.5  $41 \quad \text{---} \quad 42 \quad \text{---} \quad 431.46 \quad 451.47$  $451.48$   $451.49$   $45$  $\frac{1}{451.410}$  451.4.10 461.4.11 471.4.12 Mini Bridge 471.5 481.5.1 481.5.1 49 — 491.5.2 501.6 501.6 501.6 501.6 501.6  $\frac{32}{511.62}$  52  $\frac{2}{52}$  521.63 531.7 541.7.1 541.7.2 541.7.3  $541.7.4$   $541.8$   $551.81$   $\bullet$   $55$   $\rightleftharpoonup$  $571.82$   $*$   $57$   $58 \quad -- \qquad 591.84 \qquad " \qquad " \qquad 59 \qquad -- \qquad " \qquad "$  $591.85$  " "  $60$  —— " "  $611.9$  611.9.1 61 — 621.9.2 621.9.3  $631.9.4$   $631.9.5$   $641.10$   $641.101$ 641.10.2 651.10.3 651.10.4 651.10.5 661.10.5  $\alpha$  661.10.6 erg 661.10.6 erg 671.10.7 erg 67 4 "  $\qquad$  671.10.8  $\qquad$  681.10.9  $\qquad$  681.10.10  $69 \quad \text{---} \quad 691.11 \quad 70 \quad \text{---}$  $701.12$   $71$   $\_\_$ 731.13.2 731.13.3 73<sup>2</sup>  $752.1$   $762.1.1$   $76$   $- 762.1.2$   $77$  $\frac{3}{772.1.3}$  782.1.4 782.1.5 79  $\frac{3}{79}$  $792.1.6$   $802.1.7$  /  $802.2$   $802.21$  $812.22$   $812.2.3$   $822.2.4$   $82$   $\_\_$   $\_\_$   $*$   $*$ 

832.2.5 832.3 Adobe 842.4 852.4.1 852.4.2 872.4.3 882.44 882.4.5 892.4.6  $892.4.7$   $902.4.8$   $912.4.9$  $912.410$   $912.411$  3D  $922.5$   $932.51$   $932.52$  $942.53$  94 —— 1 942.5.4 952.5.5 / 952.5.6 Adobe PDF 95 3 P 973.1 983.2  $983.21$  " " 98 —— "  $993.22$  " "  $100$  —— " "  $1003.23$  " " " " 101 —— "  $\frac{10133}{102331}$   $\frac{102331}{103332}$   $\frac{103332}{103332}$  $\sim$   $\frac{1033.33}{1033.33}$   $\sim$   $\frac{1043.4}{1043.4}$  $1063.4.1$  " "  $106$  —— " "  $1073.42$  " "  $108$  —— "  $1083.5$  1093.5.1  $1093.5.2$  1103.5.3  $\frac{110}{\frac{111354}{111354}}$  $11236$   $113361$   $114362$   $114363$  $114364$   $115365$   $116366$  $117 \quad -- \quad$  " "  $1183.67 \quad$   $119 \quad -- \quad$  $119368$  120 ——  $120$  —— " " " " 1203.6.10  $121 \quad \text{---}$  1213.6.11  $1223.7$  $1233.7.1$   $1233.7.2$   $1243.7.3$  $1243.7.4$  1253.8 " " 1254  $1274.1$   $1284.1.1$   $1284.1.2$   $1284.2$ 1314.2.1 RGB CMYK 131 ——RGB CMYK 1314.2.2  $132 \quad \text{---}$  1334.2.3  $133 \t - 1334.24 \t 134 \t - -$ 1364.2.5 Lab 136 ——Lab 1364.2.6 16 / 1374.3 1384.3.1 1384.3.2 " " 1384.3.3 使用"颜色库"对话框 1394.3.4 使用"吸管工具"选取颜色 139实战——选取颜色制作宣传招 1404.35 " " 1414.36 " " 1414.37 " " 1434.3.8 \* \* 1454.4 1464.4.1 1464.4.2 1464.4.3 147 —— 1474.4.4 Adobe PDF  $1484.5$   $1484.5.1$  " "  $149$  —— " "  $1494.52$  "  $149$  —— "  $1504.53$  "  $\frac{150}{150}$  —— $\frac{151}{151}$  —— $\frac{152454}{152454}$ " 1534.6 Kuler 153 5<sup>5</sup> 1535.1  $1565.1.1$   $1565.1.2$   $157$  —— "  $1595.1.3$   $1605.1.4$   $1605.2$   $1605.21$  "  $1615.22$  162 —— " 1625.2.3  $1635.3$  "  $1645.31$  "  $1655.32$   $1665.4$  "  $\frac{1675.41}{167}$  167 ——  $\frac{1685.42}{1685.42}$ 1695.4.3 170 —— " " 1715.4.4 1715.4.5  $1725.46$   $1735.4.7$   $1755.4.8$   $1755.4.9$   $176$   $-- 1765.5$   $1775.5.1$   $1775.5.2$   $1795.5.3$  $1795.6$   $1805.7$   $180$   $1815.8$  $181 \quad \text{---} \quad$  " $\quad \text{---} \quad$  " $\quad \text{183} \quad 6 \quad \text{---}$  $1856.1$   $1866.1.1$  "  $1866.1.2$   $187$  —— "  $\frac{18761.3}{ }$  188 $\frac{2000}{ }$   $\frac{188}{ }$   $\frac{2000}{ }$   $\frac{188}{ }$   $\frac{2000}{ }$   $\frac{188}{ }$   $\frac{2000}{ }$   $\frac{188}{ }$   $\frac{2000}{ }$   $\frac{188}{ }$   $\frac{2000}{ }$   $\frac{188}{ }$   $\frac{2000}{ }$   $\frac{188}{ }$   $\frac{2000}{ }$   $\frac{188}{ }$   $\frac{2000}{ }$   $\frac{188$ 

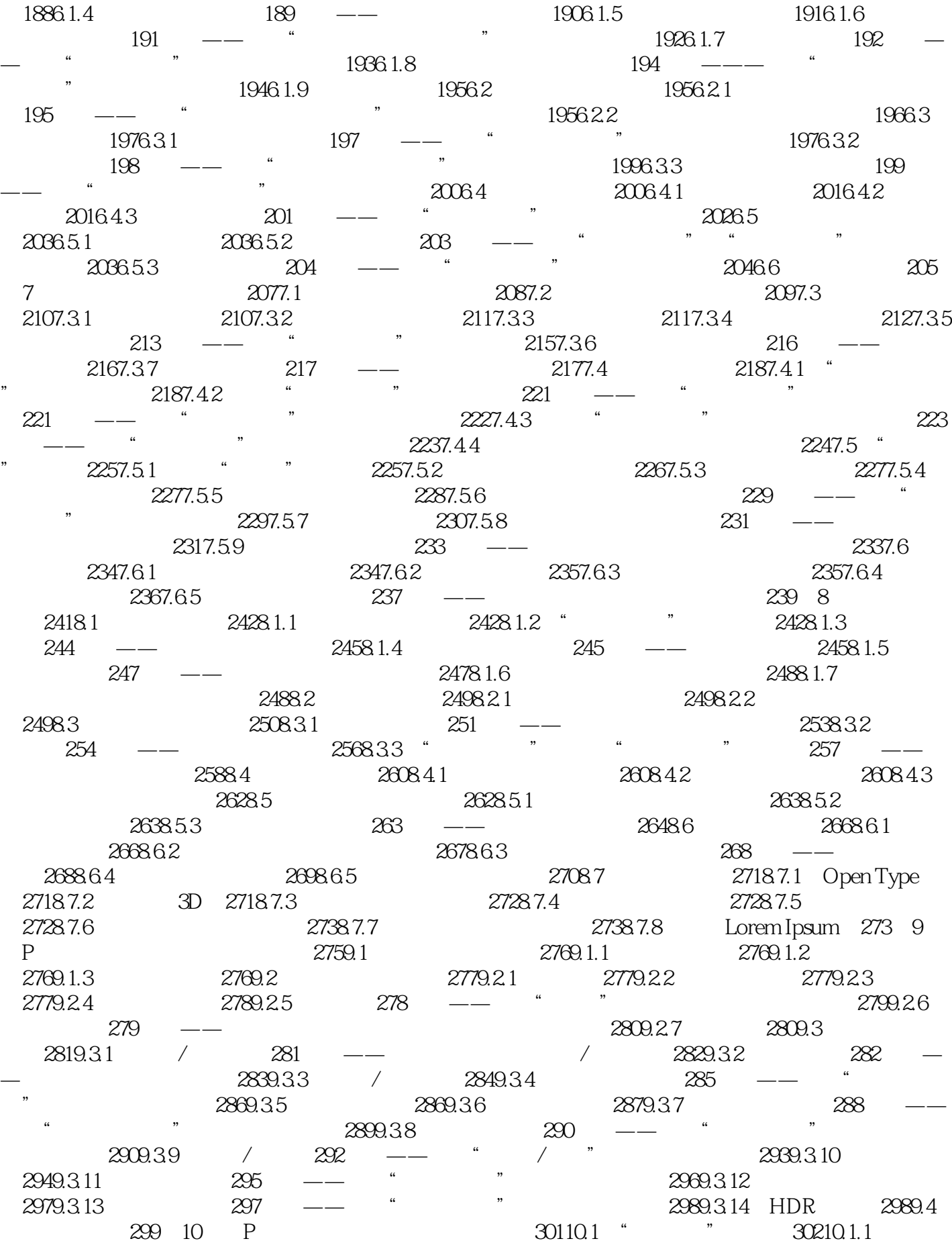

- 30210.1.2 (30210.1.2 \ 30210.1.3 \ 30210.1.3 \ 30210.1.4 \ 30610.2 \ 30710.2.1 \ 307 30310.1.4 30610.2 30710.2.1 " 307 —— " " 命令调出梦幻紫照片 309实战——通过重新设置灰点校正偏色 31010.2.2 在阈值模式下调整图像  $311 \quad \text{---}$   $31110.3 \quad 31310.31 \quad \text{---}$  $31310.32$   $31510.4$   $316$   $\qquad$   $316$ ——调出人物油光皮肤质感效果 319第11章 高品质的保证:使用Camera RAW调整照片 32311.1 Camera RAW 32411.1.1 32411.1.2 32511.1.3 32811.2 打开和存储RAW格式照片 32911.2.1 在Photoshop中打开RAW照片 33011.2.2 在Bridge RAW 33011.2.3 Camera RAW 33011.2.4 RAW 331 —— NEF JPG 33211.3 Camera RAW  $33311.31$   $333$   $- 33311.32$   $334$   $- 33411.33$   $334$   $- 33411.4$  Camera RAW  $33611.41$  "  $336$  —— " " 33611.4.2 " " 337 —— 33711.5 Camera RAW 338 —— 339 12 34112.1 34212.1.1 34212.1.2 " " 34212.1.3 34412.2 34512.2.1 " "  $3451222$  345  $- 3451223$ 34712.2.4 34712.3 34712.3 34812.3.1 34812.3.2  $34912.33$   $350$  —— 35112.3.4 35212.3.5 35212.3.5 35312.3.6 35412.3.7  $35412.38$   $355$  —— ""  $35612.39$  $35712.310$   $35912.311$   $359$   $\_\_$ 36012.4 36112.4.1 36112.4.2 36212.4.3  $363125$   $363$   $\leftarrow$   $364$  13 36713.1 36813.1.1 36813.1.2 369 — "  $\frac{372131.3}{372}$  373 ——  $\frac{373131.4}{37313}$  $374$  —— " "  $374131.5$   $375$  —— " "效果 37613.1.6 光泽 377实战——为文字添加"光泽"效果 37713.1.7 颜色叠加 377实战—— \* \* \* 37813.1.8 37813.1.9 37913.1.10 379 实战——为图像添加"外发光"效果 37913.1.11 投影 380实战——为图像添加"投影"效果 38113.2 样式面板 38213.2.1 认识"样式"面板 38213.2.2 应用和新建样式 38213.2.3 管理样  $383 \t - -$  38413.3  $38413.4$  $38513.41$   $38513.4.2$   $38613.4.3$   $38613.4.4$ 38713.4.5 38713.46 38813.4.7 38913.4.8  $38913.5$   $392$  —— " "  $392$  —— 用"渐变"填充图层 393实战——使用"图案填充"制作纹身效果 394实战——使用"调整图层"  $39613.6$   $39713.61$   $39713.62$   $398$   $-$ — and 39813.63 and 399 —— "  $3991364$  40013.7  $400137$   $400$   $\_\_$   $\_\$  $\frac{400}{400}$  14  $\frac{403141}{404142}$  " 面板 40414.3 通道的分类 405实战——使用Alpha通道保存编辑选区 40614.4 创建通道 407实战 —— " " 407 —— 408 —— "  $\frac{409}{10145}$   $\frac{409}{10145}$   $\frac{410145}{10145}$   $\frac{411}{101}$  $413146$   $4141461$   $4141462$   $415$   $415$  $4151463$   $416$   $\_\_$  $4161464$   $418$   $- 4181465$  $420 \t - 42014.66 \t 421 \t - -$ 42114.7  $42214.7.1$ 

 $42314.7.3$  Alpha  $42414.7.4$  $42414.75$   $42414.8$   $42514.81$  $425 \t - 42514.82 \t 426 \t - 42614.83$   $428$   $\_\_$  $43115.1$   $43215.1.1$   $432$   $432$   $-$ "Lab " 43215.1.2 " " 434 —— "  $\frac{434151.3}{435}$   $\frac{435}{51.4}$  $437 \quad \longrightarrow \quad$  " $\quad$ " " $\quad$ " " $\quad$  43715.1.5 439 —— " " 13915.2 43915.2 44015.2.1 Lab 440 —— "Lab" " " 14015.2.2 Alpha 442 — — "Alpha " 44215.3 44415.3.1 444 —— " " 44415.3.2 447 —— " "  $44715.4$   $44815.4.1$   $448$   $\_\_$   $\_\_$  " 44815.4.2 \* \* \* \* \* 151 —— 45115.4.3 "通道混合器"命令 453实战——使用"通道混合器"调整图像效果 45315.4.4 使用"应用图像" 454 —— " " " 454 —— " "  $45515.4.5$  " "  $457$  —— " "  $457$  16 P 46316.1 46416.2 " " 46416.3  $4481542$ <br>  $454 - 453 - 453$ <br>  $454 - 4531543$ <br>  $454 - 4531544$ <br>  $454 - 4531544$ <br>  $454 - 4531544$ <br>  $454 - 4531544$ <br>  $454 - 4531544$ <br>  $454 - 4531544$ <br>  $454 - 4531544$ <br>  $454 - 4531544$ <br>  $454 - 4531544$ <br>  $454 - 4531544$ <br>  $454 - 4531544$ <br>  $\frac{468}{ }$  —— 47016.34 471 —— CMYK 471 —— " 添加插入菜单项目 473实战——添加停止动作 473实战——使用自定形状绘制蝴蝶 47416.4 批处  $47616.41$   $476$   $\frac{\phantom{1}}{\phantom{1}}$   $47716.42$   $479$   $\phantom{1}\phantom{1}\phantom{1}$ — 47916.5 PDF 480 — PDF  $481166$   $482$   $\qquad$ 48216.8 II 483 —— II 48416.9 HDR Pro 48516.9.1 HDR 48516.9.2 HDR Pro 486 —— HDR Pro 48716.10 Photomerge 488实战——使用Photomerge合成图像 48916.11 条件模式更改 490实战— —使用"条件模式更改"记录动作 49016.12 限制图像 491实战——限制图像尺寸 49116.13 数据  $49216.13.1$   $49216.13.2$   $49416.13.3$ 49416.14 495 17 3D 49717.1 3D 49817.2 3D 499 —— 3D 49917.3 3D  $50017.31$  3D  $500$  -- 3D  $50017.32$  $3D$   $501$   $\leftarrow$   $3D$   $50117.33$   $3D$   $50217.34$  $3D$  50217.3.5  $50217.4$   $50217.4$   $50217.41$   $3D$   $503$   $- 3D$   $50317.4.2$   $504$   $- 3D$   $50417.4.3$  $505 \t - 50517.44 \t 3D$   $50617.5 \t 3D$   $3D$ 50617.6 3D 50717.6.1 3D 50817.6.2 3D 50917.6.3 3D 51017.6.4 51117.7 3D 51117.7.1 3D 51117.7.2 3D 51217.7.3 3D " " 51217.7.4 3D " " 51317.7.5 51317.7.6 51417.8 3D 514 ——  $51517.9$  3D  $51617.9.1$   $51717.9.2$   $517$   $\_\_$   $3D$  $51817.93$  518 —— 51917.10  $3D$  51917.11  $3D$  52117.11.1 / 52117.11.2  $52217.11.3$   $52217.11.4$   $52217.11.5$  3D 52317.11.6 52317.12 3D 52317.13 3D 52517.13.1 3D 52517.13.2 3D 525 18 52718.1 52718.1 52818.1.1  $52818.1.2$   $52818.1.3$   $52918.2$  $531 \quad -- \qquad 531183 \qquad 533 \qquad -- \qquad$ 

 $534184$   $536$  —— " $7837185$  " 53818.5.1 " " 53818.5.2 " " 53818.5.3 " " 54018.5.4 " 754018.5.5 " 754018.5.6 " 54018.5.6" " 540  $\frac{1}{2}$  and  $\frac{1}{2}$  54118.6 "  $\frac{5421861}{15}$  " 54218.6.2 544 ——  $\frac{3}{47188}$  54718.8 54718.9 54818.9.1 54918.9.2 54918.9.3 54918.9.4 54918.9.5 55018.9.6 55018.9.7 55018.9.8 55118.10 55118.10.1 551 —  $-$  55218.10.2 55318.10.3 55418.10.4  $55518.105$   $55518.106$   $55518.107$   $55618.108$  $55618.109$   $55618.10.10$   $55718.10.11$   $55718.10.12$ 55718.10.13 55818.11 55818.11.1 55818.11.2 55918.11.3 155918.11.4 56018.11.5 56018.11.6 56118.11.7 56118.11.8<br>56218.11.9 562 --- 56018.11.6 56218.12 56418.1  $56218.11.9$   $562$   $- 56218.12$   $56418.12.1$ USM 56418.12.2 / 56518.12.3 56518.12.4 56518.13 56618.13.1 NTSC 56618.13.2 56718.14 56718.14.1 56718.14.2 56718.14.3 56818.14.4 56818.14.5 56818.14.6 56918.14.7 56918.15 56918.15 56918.15.1 56918.15.2 57018.15.3 57218.15.4 57318.16 57318.16.1  $57318.162$   $57518.163$   $57518.164$   $57518.165$ 57618.17 57618.17.1 57618.17.2 57718.17.3 57718.17.4 57818.17.5 最小值 578实战——使用高反差保留滤镜使图像更加清晰 57818.18 Digimarc滤镜组 57918.18.1 58018.18.2 58018.19 58118.20  $58118.201$   $58118.202$   $582$   $--$ 582 19 Web 58519.1 Photoshop 58619.1.1  $58619.1.2$   $586$   $\qquad$  $58619.1.3$   $587$   $- 58719.1.4$  $588 \t - -$  58819.2  $58019.21$  $589 \quad -- \quad 58919.22 \quad 59119.23$ 59219.2.4 59219.3 Web 59319.3.1 Web 59319.3.2 Web 59319.3.3 Web 59519.3.4 Zoomify 59619.4 59719.4.1  $"$   $"$   $597$  ——  $60219.51$   $60319.52$  "  $60319.6$  $\alpha$  60419.6.1  $\alpha$  60519.6.2  $\alpha$  605  $\frac{60219.51}{60219.51}$   $\frac{60219.51}{60419.61}$   $\frac{60319.52}{60519.62}$   $\frac{60519.62}{606}$   $\frac{60519.63}{606}$   $\frac{60519.63}{606}$   $\frac{605}{606}$   $\frac{605}{606}$   $\frac{605}{606}$   $\frac{605}{606}$   $\frac{605}{606}$   $\frac{605}{606}$   $\frac{605}{$  $\begin{array}{r} 60619.64 \ 611 \end{array}$   $\begin{array}{r} 609 \ - \end{array}$   $\begin{array}{r} - \end{array}$   $\begin{array}{r} 60919.65 \ 61119.66 \end{array}$   $\begin{array}{r} 60919.65 \ 611 \end{array}$  $611 \quad \text{---} \quad \text{---}$ 61319.6.8 61419.6.9 61419.6.9 61419.6.10 61519.6.11 61519.6.12 61619.6.13 61619.6.14 61619.6.14 61619.6.15 61719.6.16 61719.6.16 61719.7  $61819.7.1$  61819.7.2 619 20 62120.1 62220.1.1 62220.1.2 62220.1.3 62620.2 62720.2.1 62720.2.2 62820.2.3 62820.3 628 21  $63121.1$   $63221.2$   $63721.3$  $63821.4$  644  $22$  64722.1 64822.2 1 65222.3 65222.3 1 65322.4 a h  $659$  23 UI  $66123.1$  MP3  $65223.2$ 66823.3 66923.4 57724.1  $678242$  example 67824.2 example 67824.2 example 68024.3

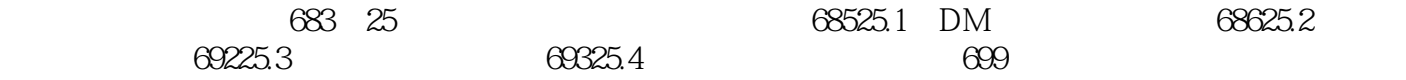

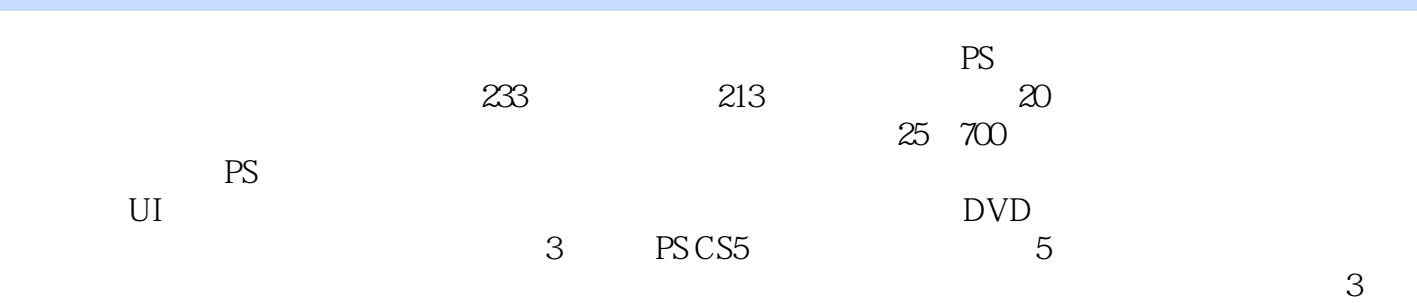

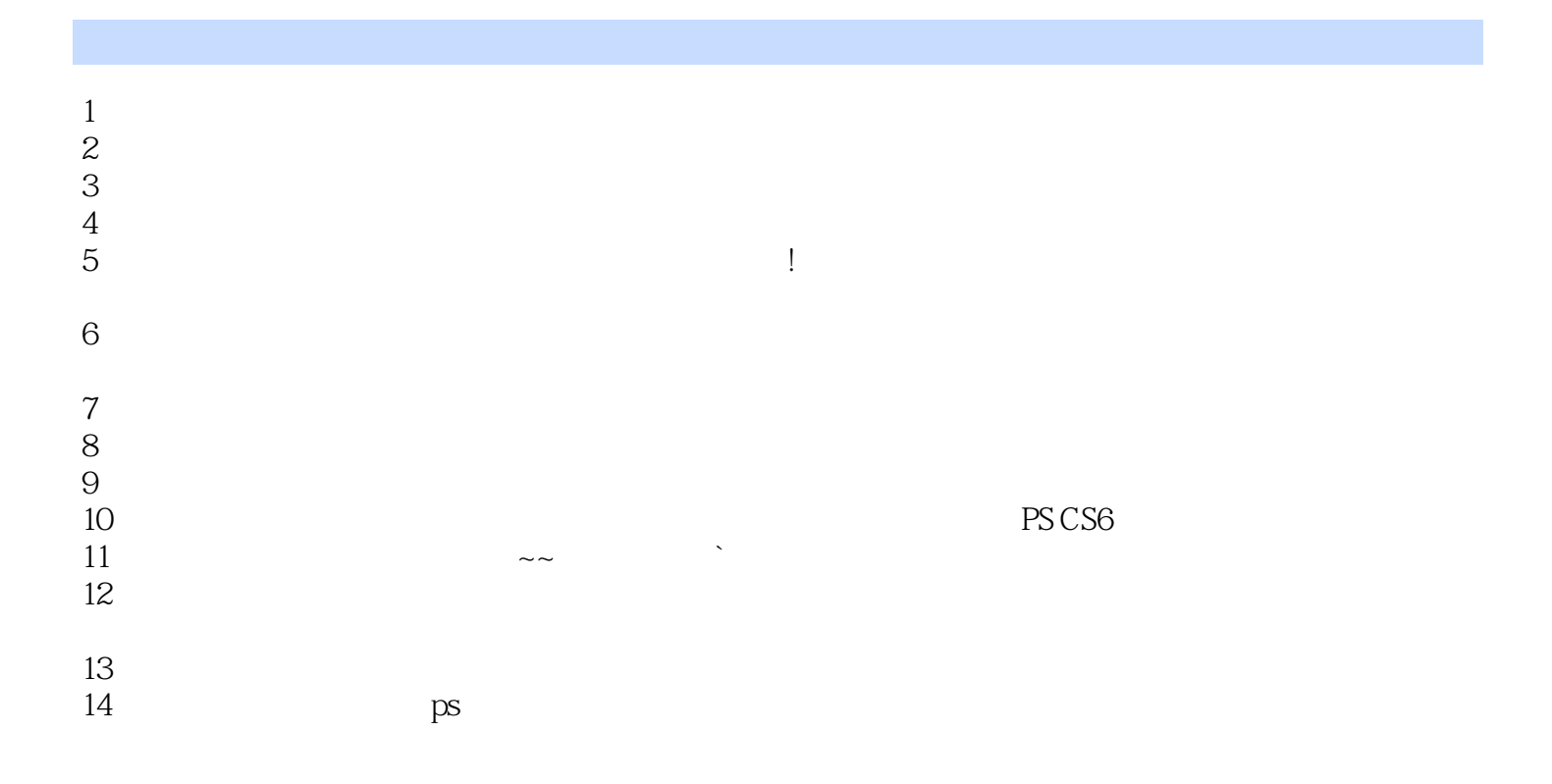

本站所提供下载的PDF图书仅提供预览和简介,请支持正版图书。

:www.tushu111.com